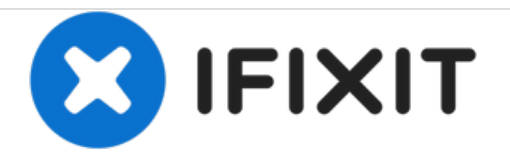

# **Reemplazo de Dell Inspiron 530 RAM**

Eliminando RAM

Escrito por: faisal

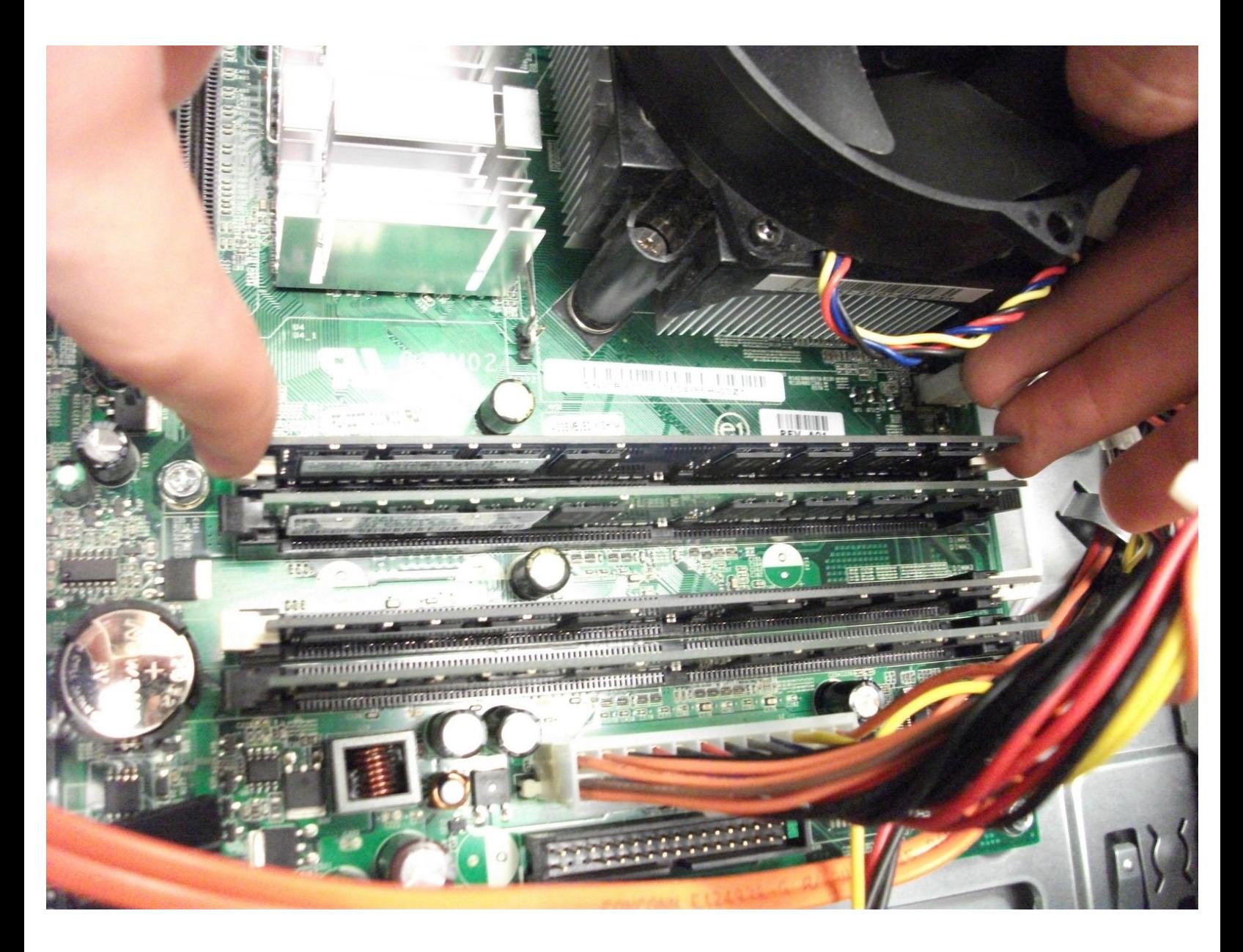

# **INTRODUCCIÓN**

Esta guía demostrará la eliminación de la memoria RAM de la computadora.

 $\sigma^{\mu}$ **HERRAMIENTAS:**

Phillips #0 [Screwdriver](https://store.ifixit.fr/products/phillips-0-screwdriver) (1)

## **Paso 1 — Apertura del estuche Dell Inspiron 530**

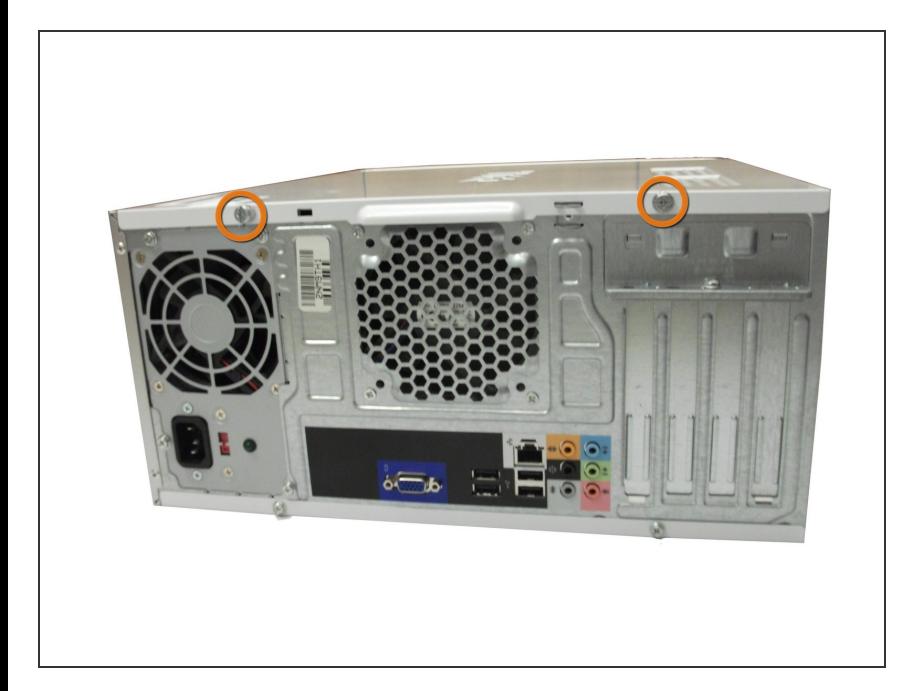

- Coloque la caja de lado.
- Ubique y retire los dos tornillos de mariposa de 13.1 mm.  $\bullet$

# **Paso 2**

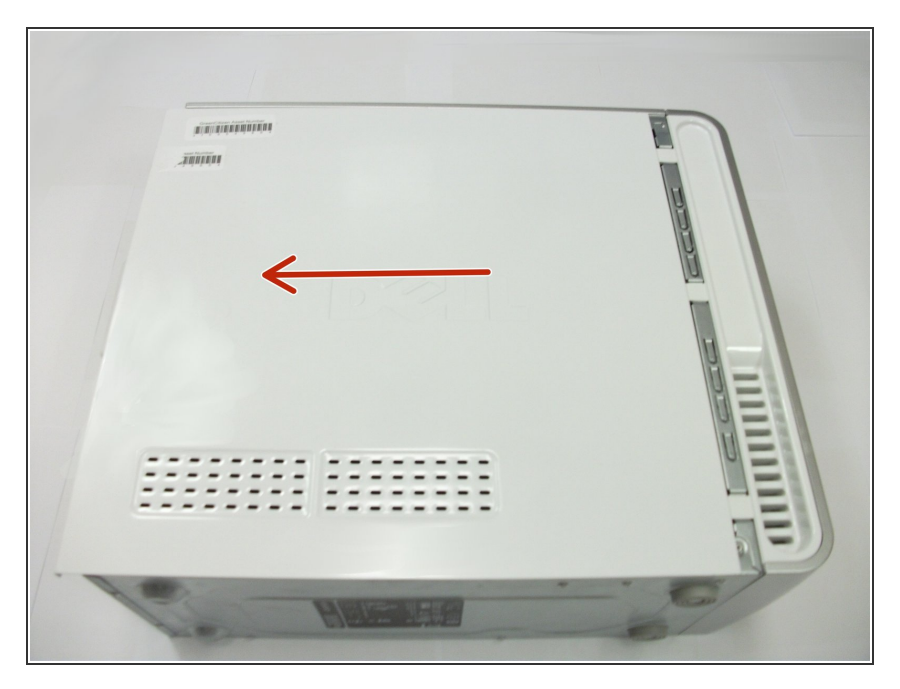

Deslice el panel lateral hacia la parte posterior y retírelo.  $\bullet$ 

## **Paso 3 — RAM**

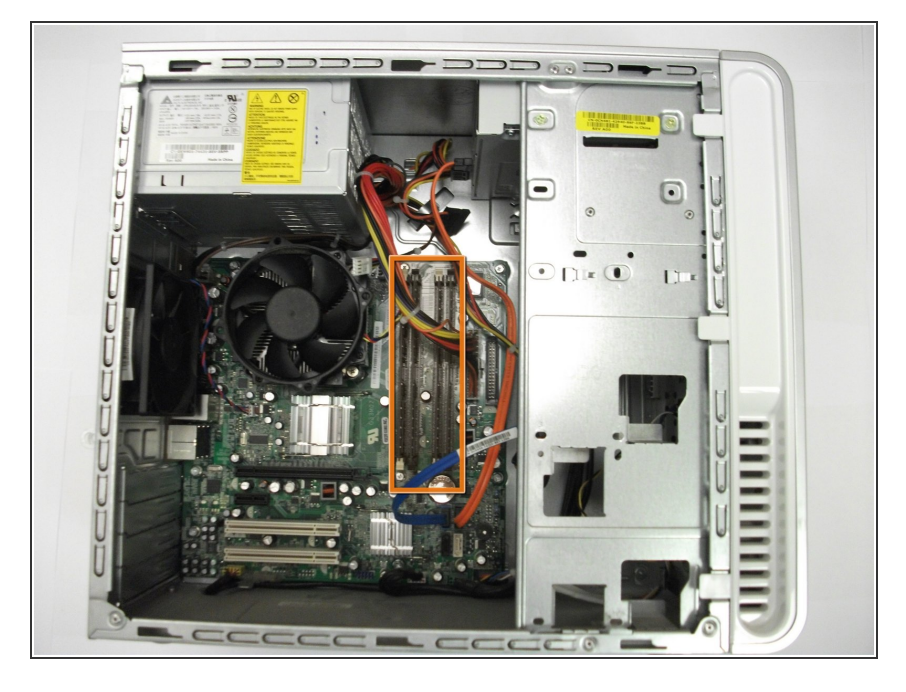

Encuentra los cuatro palos de RAM.

## **Paso 4**

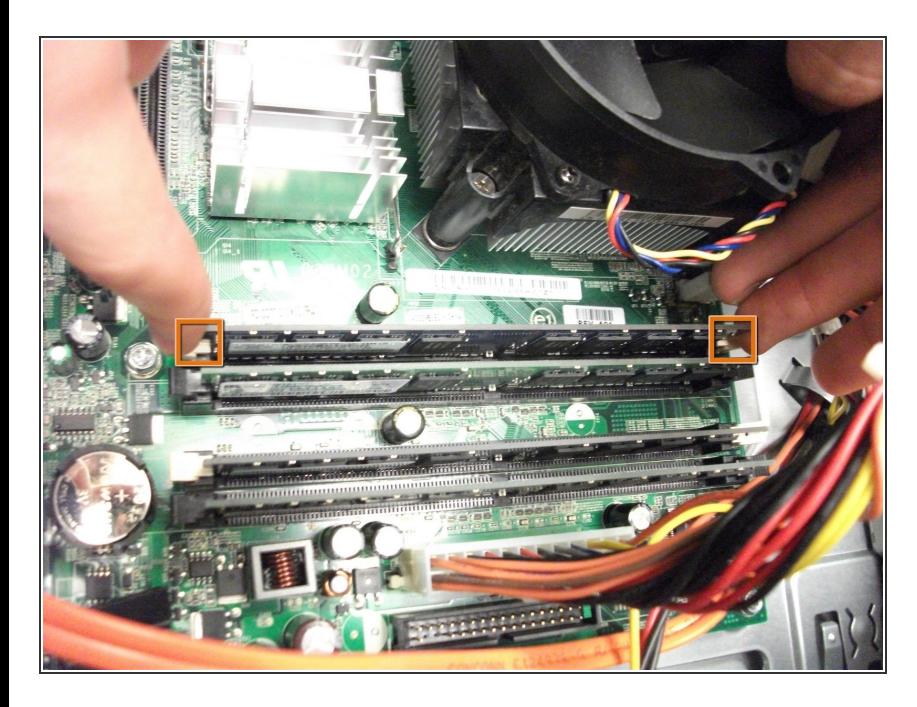

- Ubique las dos pestañas de plástico en los extremos de una memoria RAM.  $\bullet$
- Presione hacia abajo las dos pestañas juntas hasta que se expulse la memoria RAM.  $\bullet$

Para volver a armar su dispositivo, siga estas instrucciones en orden inverso.